# **P-ISSN: 1411-3635**<br>
PERANCANGAN TABLE MANAGE PRODUCT DALAM<br> **PERANCANGAN TABLE MANAGE PRODUCT DALAM**<br> **PERANCANGAN TABLE MANAGE PRODUCT DALAM**<br>
Donny Hamzah P.H., Essy Malays Sari Sakti.<br>
Tabula Jafaranja Dona Jadanaria Y E-ISSN: 1411-3635<br>
P-ISSN: 1411-3635<br>
E-ISSN: 2962-5645<br> **APLIKASIBACK OFFICE ALFAGIFT BERBASIS WEB**<br>
Donny Hamzah P.H., Essy Malays Sari Sakti.<br>
Teknik Informatika, Universitas Persada Indonesia YAI<br>
IL Paparara Dipaparar

P-ISSN: 1411-3635<br>
E-ISSN: 2962-5645<br> **AN TABLE MANAGE PRODUCT DALAM<br>
CK OFFICE ALFAGIFT BERBASIS WEB**<br>
Donny Hamzah P.H., Essy Malays Sari Sakti.<br>
ik Informatika, Universitas Persada Indonesia YAI<br>
angeran Diponegoro No.7 P-ISSN:1411-3635<br>
P-ISSN: 2962-5645<br> **E-ISSN: 2962-5645**<br> **INGAN TABLE MANAGE PRODUCT DALAM**<br> **IBACK OFFICE ALFAGIFT BERBASIS WEB**<br>
Donny Hamzah P.H., Essy Malays Sari Sakti.<br>
Teknik Informatika, Universitas Persada Indon P-ISSN: 1411-3635<br>
F-ISSN: 2962-5645<br> **NGAN TABLE MANAGE PRODUCT DALAM**<br> **BACK OFFICE ALFAGIFT BERBASIS WEB**<br>
Donny Hamzah P.H., Essy Malays Sari Sakti.<br>
Jeknik Informatika, Universitas Persada Indonesia YAI<br>
Jl. Pangeran P-ISSN: 1411-3835<br>
E-ISSN: 2962-5645<br> **E-MANAGE PRODUCT DALAM<br>
IBACK OFFICE ALFAGIFT BERBASIS WEB**<br>
Donny Hamzah P.H., Essy Malays Sari Sakti.<br>
Teknik Informatika, Universitas Persada Indonesia YAI<br>
J. Pangeran Diponegoro

## **ABSTRAKSI**

**PERANCANGAN TABLE MANAGE PRODUCT DALAM<br>
APLIKASIBACK OFFICE ALFAGIFT BERBASIS WEB**<br>
Donny Hamzah P.H., Essy Malays Sari Sakti.<br>
Teknik Informatika, Universitas Persada Indonesia YAI<br>
J. Pangeran Diponegoro No.74, Jakarta **APLIKASIBACK OFFICE ALFAGIFT BERBASIS WEB**<br>
Donny Hamzah P.H., Essy Malays Sari Sakti.<br>
Teknik Informatika, Universitas Persada Indonesia YAI<br>
Jl. Pangeran Diponegoro No.74, Jakarta Pusat, 10430<br>
E-mail : *donnyhmz@gmail.* per a manufast control of the Manage Product II. Fassy Malays Sari Sakti.<br>
Teknik Informatika, Universitas Persada Indonesia YAI<br>
J. Pangeran Diponegoro No.74, Jakarta Pusat, 10430<br>
E-mail: *domnyhmz@gmail.com*, *emalays67* Boot Hamazah P.H., Essy Malays Sari Sakti.<br>
Teknik Informatika, Universitas Persada Indonesia YAI<br>
I. Pangeran Diponegoro No.74, Jakarta Pusat, 10430<br>
E-mail: *domnyhmz@gmail.com, emalays67@gmail.com*<br> **ABSTRAKSI**<br>
Membuat untuk menampilkan dan mengandisa dan mengerti bagaiman alur sistem Aplikasi Back office (BO) Alfagift. Yang nantinya akan menampilkan product-product di aplikasi Back Office (BO) Alfagift. Yang nantinya akan menampilkan pr Teknik Informatika, Universitas Persada Indonesia YAI<br>
Jl. Pangeran Diponegoro No.74, Jakarta Pusat, 10430<br>
E-mail: *domyhmz@gmail.com, emalays67@gmail.com*<br> **ABSTRAKSI**<br>
Membuat table manage product di aplikasi Back Offic Content and the manage product dalam Manage Product and the manage Product and Alfagift. The membuat table manage product dyapitarism.<br> **ABSTRAKSI**<br>
Membuat table manage product yang tersedia di Alfamart atau Alfagift. Sel untuk mengelola data product data product yang ada di Alfamart atau Alfagift. Yang nantinya akan menampilkan product-product yang tersedia di Alfamart atau Alfagift. Selama menampilkan product-product yang tersedia di Alfa **ABSTRAKSI**<br>Membuat table manage product di aplikasi Back Office (BO) Alfagift. Yang nantinya<br>akan menampilkan product-product vang tersedia di Alfamart atau Alfagift. Selama<br>pembuatan Table Manage Product untuk Aplikasi B menampunkan puotat-puotat van gresstat on Anamare aan Anagin. Staman<br>Italan Table Manage Product untuk Aplikasi BO Alfagift dibantu dengan framework<br>
Boot dan *library* JavaScript yaitu Jquery. table manage product yang ad

## **PENDAHULUAN**

Enionalant Table Thomalage Troduct units Application and the supported mental dengant digital dengan mengelola data mengelola data mengerti bagaimana alur sistem Aplikasi Back Office Alfagift. Di dalam Manage Product yang sping boto darino and a mengupadate product -product yang dad di dalam table manage<br>product. Diawali dengan menganalisa atau mengerti bagaimana alur sistem Aplikasi Back<br>Office Alfagift. Di dalam Manage Product pada aplika fungsi untuk mengubah dan menampilkan semua data danbeberapa informasi yang nantinya Frotouct. Dawar dengar incingarians at a transpect of differed Alfagift, britangelal data product yang ada di Alfamart atau di aplikasi Alfagift. Kata Kunci : *Back Office* Alfagift, Spring Boot, Manage Product<br> **PENDAHULU** Some Enlaght. By dalam watangg Troduct pada apinkasi back office Arlaght, bertungsi<br>
untuk mengelola data product yang ada di Alfamart atau di aplikasi Alfagift.<br>
Kata Kunci : *Back Office* Alfagift, Spring Boot, Manage Pr Kata Kunci : *Back Office* Alfagift, Spring Boot, Manage Prod<br>Kata Kunci : *Back Office* Alfagift, Spring Boot, Manage Prod<br>PENDAHULUAN<br>Pada aplikasi Alfagift ada aplikasi Back Office Alfa<br>untuk mengelola data product yang Example *Rack Office* Alfagift, Spring Boot, Manage Product<br> **AHULUAN**<br>
Pada aplikasi Alfagift ada aplikasi Back Office Alfagift yang mempunyai bagian<br>
mengelola data product yang bernama Manage Product. Manage Product ini **PENDAHULUAN**<br>
PENDAHULUAN<br>
Pada aplikasi Alfagift ada aplikasi Back Office Alfagift yang mempunyai bagia<br>
untuk mengelola data product yang bernama Manage Product. Manage Product in<br>
berbentuk tabel yang berisi list infor **PENDAHULUAN**<br>
Pada aplikasi Alfagift ada aplikasi Back Office Alfagift yang untuk mengelola data product yang bernama Manage Product. Misherbentuk tabel yang berisi list informasi product. Dalam tabel Manage lfungsi untuk Pada aplikasi Alfagift ada aplikasi Back Office Alfagift yang mempunyai bagian<br>mengelola data product yang bernama Manage Product. Manage Product ini<br>uk tabel yang berisi list informasi product. Dalam tabel Manage Product untuk mengelola data product yang bernama Manage Product. Manage Product ini<br>berbentuk tabel yang berisi list informasi product. Dalam tabel Manage Product mempunya<br>fungsi untuk mengubah dan menampilkan semua data danbeber

1. Observasi

tampilkan pada aplikasi *User Interface* Alfagift. Fungsi lain dari Back Office<br>
i adalah untuk mengelola produk, kategori, banner, promo, official store dan<br>
blata product-product yang dijual di Alfamart sangatlah banyak, Alfagift adalah untuk mengelola produk, kategori, banner, promo, official store dan mengelola mambership Alfamart.<br>
Data product-product yang dijual di Alfamart sangatlah banyak, oleh karena itu<br>
penegelolaan data tatu inf mengelola mambership Alfamart.<br>
Data product-product yang dijual di Alfamart sangatlah banyak, oleh karena itu<br>
pencgelolaan data tatu informasi product sangat lah penting.<br>
METODE PENGUMPULAN DATA<br>
Metode pengumpulan data Data product-product yang dijual di Alfamart sangatlah banyak, oleh karena itu<br>penegelolaan data atau informasi product sangat lah penting.<br>METODE PENGUMPULAN DATA<br>Metode pengumpulan data secara umum dapat diartikan sebaga penegelolaan data atau informasi product sang<br> **METODE PENGUMPULAN DATA**<br>
Metode pengumpulan data secara um<br>
prosedur yang digunakan untuk mengumpulka<br>
1. Observasi<br>
Observasi lapangan merupakan lar<br>
melakukan pengumpulan

## 2. Wawancara

powaalis.upi-yai.ac.id/index.php/TEKINFO/issue/archive<br>Wawancara<br>Wawancara<br>Wawancara adalah langkah yang diambill selanjutnya setelah observasi dilakukan.<br>cara atau interview merupakan teknik pengumpulan data dengan cara b P-ISSN: 1411-3635<br>
E-ISSN: 2962-5645<br>
Wawancara<br>
Wawancara adalah langkah yang diambill selanjutnya setelah observasi dilakukan.<br>
Wawancara atau interview merupakan teknik pengumpulan data dengan cara bertatap muka<br>
secara secara 1988)<br>F-ISSN: 2962-5645<br>
Secara langkah pempudian data dengan cara bertatap muka<br>
Pewawancara adalah langkah yang diambill selanjutnya setelah observasi dilakukan.<br>
Mawancara tau interview merupakan teknik pengumpul P-ISSN: 1411-3635<br>
E-ISSN: 2962-5645<br>
Wawancara<br>
Wawancara<br>
Wawancara adalah langkah yang diambill selanjutnya setelah observas<br>
Wawancara atau interview merupakan teknik pengumpulan data dengan cara besecara<br>
langsung ant 1988<br>1998-1988<br>1998-1988<br>1998-1988<br>1998-1988<br>1998-1988<br>1998-1988<br>1998-1988<br>1998-1988<br>1998-1988<br>1998-1988<br>1998-1988<br>1998-1988<br>1998-1988<br>1998-1988<br>1998-1988<br>1998-1988<br>1998-1988<br>1998-1988<br>1998-1988<br>1998-1988<br>1998-1988<br>1998-19 pada sistem Back-Office Alfagift terdapat bagian manage product yang fungsinya accid/index.php/TEKINFO/issue/archive<br>
Mawancara<br>
Mawancara adalah langkah yang diambill selanjutnya setelah observasi dilakukan.<br>
Dan atau int E-ISSN: 2962-5645<br>
2. Wawancara<br>
Wawancara dalah langkah yang diambill selanjutnya setelah observasi dilakukan.<br>
Wawancara data interview mengakan teknik pengumpulan data dengan cara bertatap muka<br>
secara langsung antara p 2. Wawancara adalah langkah yang diambill selanjutnya setelah observasi dilakukan.<br>
Wawancara atau interview merupakan teknik pengumpulan data dengan cara bertatap muka<br>
secara langsung antara pewawancara dengan narasumbe

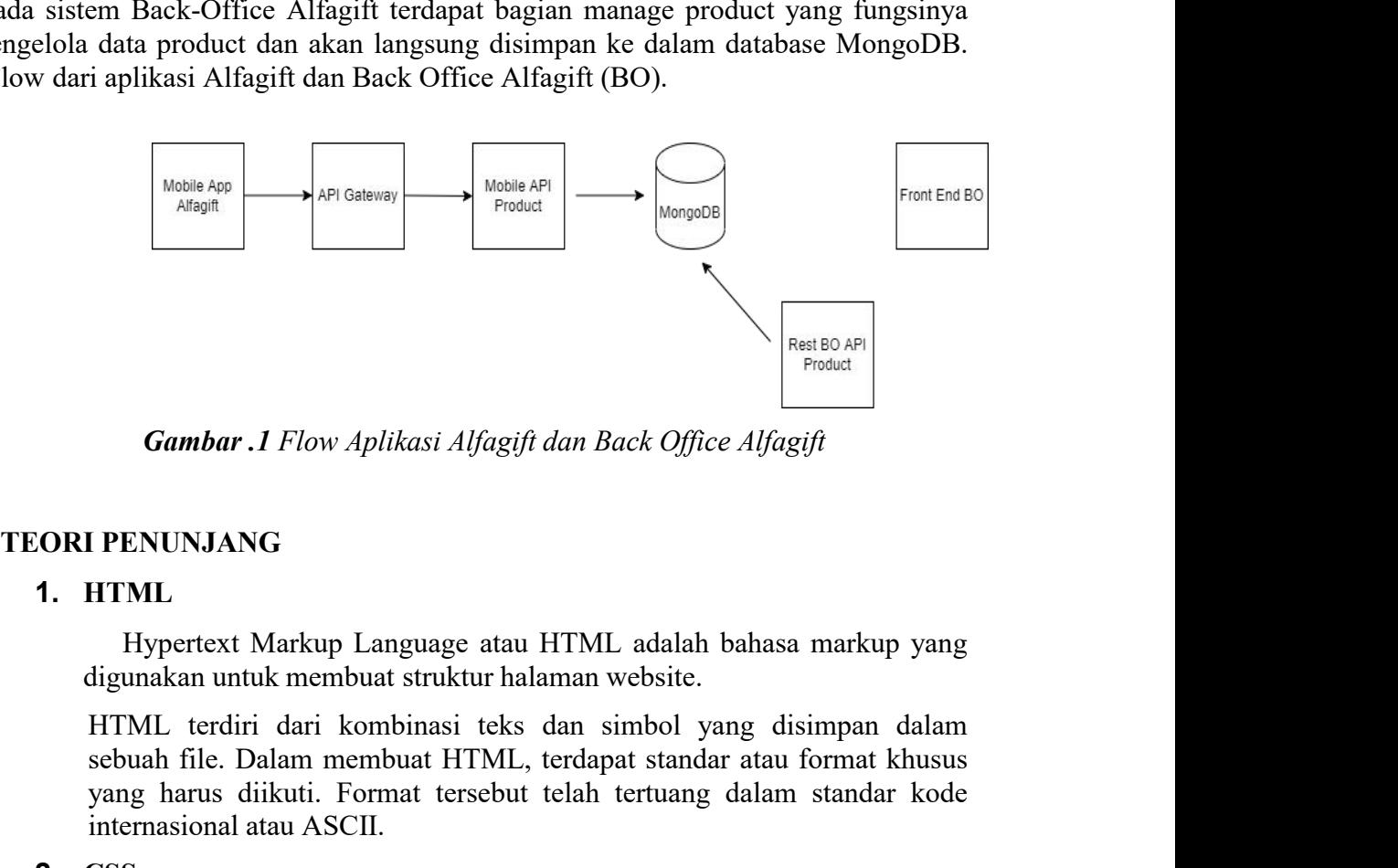

# **1. HTML**

**Sambar .1** Flow Aplikasi Alfagift dan Back Office Alfagift<br> **Existed Alfagift**<br> **EXENUNJANG**<br> **EXENUNJANG**<br> **EXENUNJANG**<br> **EXENUNJANG**<br> **EXENUNJANG**<br> **EXENUNDE EXENUSE STANDING**<br> **EXENUSE EXENUSE STANDING**<br> **EXENUSE EXENU Gambar .1** Flow Aplikasi Alfagift dan Back Office Alfagift<br> **IFRICAL EXECUVAJANG**<br> **EXECUVAJANG**<br> **EXECUVAJANG**<br> **EXECUVAJANG**<br> **EXECUTE TEXTUAL**<br> **EXECUTE TEXTUAL**<br> **EXECUTE TEXTUAL**<br> **EXECUTE TEXTUAL**<br> **EXECUTE TEXTUAL Gambar .1** Flow Aplikasi Alfagift dan Back Office A<br> **IFENUNJANG**<br> **IFTML**<br> **IFTML**<br> **IFTML**<br> **IFTML**<br> **IFTML**<br> **IFTML**<br> **IFTML**<br> **IFTML**<br> **IFTML**<br> **IFTML**<br> **IFTML**<br> **IFTML**<br> **IFTML**<br> **IFTML**<br> **IFTML**<br> **IFTML**<br> **IFTML**<br> CSS adalah kepanjangan dari Cascading Style Sheets yang berguna I PENUNJANG<br>
HTML<br>
Hypertext Markup Language atau HTML adalah bahasa markup yang<br>
digunakan untuk membuat struktur halaman website.<br>
HTML terdiri dari kombinasi teks dan simbol yang disimpan dalam<br>
sebuah file. Dalam membu Elementary<br>
HTML<br>
Hypertext Markup Language atau HTML adalah bahasa markup yang<br>
digunakan untuk membuat struktur halaman website.<br>
HTML terdiri dari kombinasi teks dan simbol yang disimpan dalam<br>
sebuah file. Dalam membua HTML<br>Hypertext Markup Language atau HTML adalah bahasa marku<br>digunakan untuk membuat struktur halaman website.<br>HTML terdiri dari kombinasi teks dan simbol yang disimpan<br>sebuah file. Dalam membuat HTML, terdapat standar ata

# **2. CSS**

# **3. Java**

Mahari untan membuat bahasa takan mammi weshete.<br>
ML terdiri dari kombinasi teks dan simbol yang disimpan dalam<br>
iah file. Dalam membuat HTML, terdapat standar atau format khusus<br>
13 harus diikuti. Format tersebut telah te HTML terdiri dari kombinasi teks dan simbol yang disimpan dalam<br>sebuah file. Dalam membuat HTML, terdapat standar atau format khusus<br>yang harus diikuti. Format tersebut telah tertuang dalam standar kode<br>internasional atau sebuah file. Dalam membuat HTML, terdapat standar atau format khusus<br>yang harus diikuti. Format tersebut telah tertuang dalam standar kode<br>internasional atau ASCII.<br>CSS<br>CSS adalah kepanjangan dari Cascading Style Sheets ya yang harus diikuti. Format tersebut telah tertuang dalam standar kode<br>internasional atau ASCII.<br>CSS<br>CSS<br>CSS adalah kepanjangan dari Cascading Style Sheets yang berguna<br>untuk menyederhanakan proses pembuatan website dengan internasional atau ASCII.<br>
CSS<br>
CSS adalah kepanjangan dari Cascading Style Sheets yang berguna<br>
untuk menyederhanakan proses pembuatan website dengan mengatur<br>
elemen yang tertulis di bahasa markup. CSS dipakai untuk mend CSS<br>CSS adalah kepanjangan dari Cascading Style Sheets yang berguna<br>untuk menyederhanakan proses pembuatan website dengan mengatur<br>elemen yang tertulis di bahasa markup. CSS dipakai untuk mendesain<br>alaman depan atau tampil CSS adalah kepanjangan dari Cascading Style Sheets yang berguna<br>untuk menyederhanakan proses pembuatan website dengan mengatur<br>elemen yang tertulis di bahasa markup. CSS dipakai untuk mendesain<br>halaman depan atau tampilan CSS adalah kepanjangan dari Cascading Style Sheets yang berguna<br>
intuk menyederhanakan proses pembuatan website dengan mengatur<br>
ilelmen yang tertulis di bahasa markup. CSS dipakai untuk mendesain<br>
ilalaman depan atau tamp untuk menyederhanakan proses pembuatan website dengan mengatur<br>elemen yang tertulis di bahasa markup. CSS dipakai untuk mendesain<br>alaman depan atau tampilan website.<br>Java<br>bojek dan program java tersusun dari bagian yang di Elemen yang tertulis di bahasa markup. CSS dipakai untuk mendesam<br>
nalaman depan atau tampilan website.<br> **Java**<br>
Java<br>
Java adalah bahasa pemrograman tingkat tinggi yang berorientasi<br>
objek dan program java tersusun dari b

P-ISSN: 1411-3635<br>
E-ISSN: 2962-5645<br>
bagaimana mempergunakan kelas pada Java API. Kelas merupakan satu-<br>
satunya cara menyatakan bagian eksekusi program, tidak ada cara lain.<br>
Pada Java program javac untuk mengkompilasi f P-ISSN: 1411-3635<br>
P-ISSN: 1411-3635<br>
E-ISSN: 2962-5645<br>
E-ISSN: 2962-5645<br>
bagaimana mempergunakan kelas pada Java API. Kelas merupakan satu-<br>
satunya cara menyatakan bagian eksekusi program, tidak ada cara lain.<br>
Pada Ja P-ISSN: 1411-3635<br>
E-ISSN: 2962-5645<br>
E-ISSN: 2962-5645<br>
Bagaimana mempergunakan kelas pada Java API. Kelas merupakan satu-<br>
satunya cara menyatakan bagian eksekusi program, tidak ada cara lain.<br>
Pada Java program javac un P-ISSN: 1411-3635<br>E-ISSN: 1411-3635<br>E-ISSN: 2962-5645<br>Bagaimana mempergunakan kelas pada Java API. Kelas merupakan satu-<br>satunya cara menyatakan bagian eksekusi program, tidak ada cara lain.<br>Pada Java program javac untuk m E-ISSN: 1411-3635<br>
E-ISSN: 2962-5645<br>
E-ISSN: 2962-5645<br>
bagaimana mempergunakan kelas pada Java API. Kelas merupakan satu-<br>
satunya cara menyatakan bagian eksekusi program, tidak ada cara lain.<br>
Pada Java program javac un \*.class. Interpreter merupakan kelas pada Java API. Kelas merupakan satu-<br>Bagaimana mempergunakan kelas pada Java API. Kelas merupakan satu-<br>satunya cara menyatakan bagian eksekusi program, tidak ada cara lain.<br>Pada Java p P-ISSN: 1411-3635<br>
P-ISSN: 1411-3635<br>
E-ISSN: 2962-5645<br>
bagaimana mempergunakan kelas pada Java API. Kelas merupakan satu-<br>
satunya cara menyatakan bagian eksekusi program, tidak ada cara lain.<br>
Pada Java program javac un P-ISSN: 1411-3635<br>
E-ISSN: 2962-5645<br>
E-ISSN: 2962-5645<br>
E-ISSN: 2962-5645<br>
ana mempergunakan kelas pada Java API. Kelas merupakan satu-<br>
cara menyatakan bagian eksekusi program, tidak ada cara lain.<br>
ikelas-kelas bytecode mdex.php/TEKINFO/issue/archive<br>
F=ISSN: 2982-5845<br>
bagaimana mempergunakan kelas pada Java API. Kelas merupakan satu-<br>
satunya cara menyatakan bagian eksekusi program, tidak ada cara lain.<br>
Pada Java program javac untuk me bagaimana mempergunakan kelas pada Java API. Kelas merupakan satu-<br>satunya cara menyatakan bagian eksekusi program, tidak ada cara lain.<br>Pada Java program javac untuk mengkompilasi file kode sumber Java<br>menjadi kelas-kelas bagaimana mempergunakan kelas pada Java API. Kelas merupakan satu-<br>satunya cara menyatakan bagian eksekusi program, tidak ada cara lain.<br>Pada Java program javac untuk mengkompilasi file kode sumber Java<br>menjadi kelas-kelas bagaimana mempergunakan kelas pada Java API. Kelas merupakan satu-<br>satunya cara menyatakan bagian eksekusi program, tidak ada cara lain.<br>Pada Java program javac untuk mengkompilasi file kode sumber Java<br>menjadi kelas-kelas bagaimana mempergunakan kelas pada Java API. Kelastunya cara menyatakan bagian eksekusi program, ti<br>Pada Java program javac untuk mengkompilasi file<br>menjadi kelas-kelas bytecode. File kode sumber menjadi kelas-kelas byteco

ar arat program Jaraca mengempangkan ne karak mengempangkan ina kerangkan darat kerangka kerang digunakan paya<br>ang di kelas-kelas bytecode. File kode sumber mempunyai ekstensi<br>alas. Interpreter merupakan modul utama sistem menguan mana bantuan bantuan bantuan bantuan bantuan bantuan bantuan bantuan kelasa. Interpreter merupakan modul utama sistem Java yang digunakan aplikasi Java dan menjalankan program bytecode Java.<br>
"Beberapa keunggulan j Jawa. Hompinton jawa mempakan modul utama isistem Jawa yang digunakan aplikasi Jawa dan menjalankan program bytecode Jawa.<br>
Beberapa keunggulan jawa yaitu jawa merupakan bahasa yang sederhana. Jawa dirancang agar mudah dip enassi menjenpatan moder dan menjadan komponen- komponen bytecode Java.<br>
Beberapa keunggulan java yaitu java merupakan bahasa yang sederhana. Java dirancang agar mudah dipelajari dan digunakan secara efektif. Java tidak me Beberapa keun menjunanan pregnam oyeecea bara.<br>Beberapa keunggulan jaiwa mempakan bahasa yang sederhana. Jawa dirancang agar mudah dipelajari dan digunakan secara efektif. Java tidak menyediakan fitur-fitur rumit bahasa pe Singkatnya, Framework ini seperti template. Anda sukan yung mulah mendapatkan digunakan secara efektif. Java tidak menyediakan fitur-fitur rumit bahasa pemrograman tingkat tinggi, serta banyak pekerjaan pemrograman yang mu

## **4. Framework**

erekkir. Java tidak menyediakan fitur-fitur rumit bahasa pemrograman tingkat tinggi, serta banyak pekerjaan pemrograman yang mulanya harus dilakukan manual, sekarang digantikan dikerjakan Java secara otomatis seperti dealo adalah mengisi dan mengukunan melantan mengukun melantakan pemerbantan mengukapi harus<br>dilakukan manual, sekarang digantikan dikerjakan Java secara otomatis<br>seperti dealokasi memori.<br>Framework adalah kerangka kerja untuk m **4. Framework**<br> **5. Framework**<br> **5. Framework**<br> **5. Framework**<br> **5. Framework**<br> **5. Framework**<br> **5. Java Script**<br> **5. Java Script**<br> **5. Java Script**<br> **5. Java Script**<br> **5. Java Script**<br> **5. Java Scrip** mework<br>
Framework adalah kerangka kerja untuk mengembangkan aplikasi<br>
asis desktop maupun website. Dengan bantuan framework, anda akan<br>
h mudah untuk membuat aplikasi atau website. Itu karena anda hanya<br>
u menyusun kompone

Framework<br>
Framework adalah kerangka kerja untuk mengembangkan aplikasi<br>
bebih mudah untuk membuat aplikasi atau website. Itu karena anda hanya<br>
berbih mudah untuk membuat aplikasi atau website. Itu karena anda hanya<br>
berb Framework adalah kerangka kerja untuk mengembangkan aplikasi<br>berbasis desktop maupun website. Dengan bantuan framework, anda akan<br>bebli mudah untuk membuat aplikasi atau website. Itu karena anda hanya<br>berlu menyusun kompon berbasis desktop maupun website. Dengan bantuan framework, anda akan lebih mudah untuk membuat aplikasi atau website. Itu karena anda hanya perlu menyusun komponen- komponen pemrograman yang sudah jadi. Dengan kata lain an lebih mudah untuk membuat aplikasi atau website. Itu karena anda hanya<br>perlu menyusun komponen- komponen pemrograman yang sudah jadi.<br>Dengan kata lain anda tidak perlu membuat berbagai fitur dari awal lagi.<br>Singkatnya, fra berlu menyusun komponen- komponen pemrograman yang sudal<br>Dengan kata lain anda tidak perlu membuat berbagai fitur dari awal la<br>Singkatnya, framework ini seperti template. Anda sudah menda<br>gambaran dari aplikasi yang ingin **5. Java Script**<br>
JavaScript<br>
JavaScript adalah bahasa pemrogram:<br>
pengembangan website agar lebih dina<br>
sebelumnya kamu hanya mengenal HTML c<br>
jadi tahu bahwa JavaScript dapat menin<br>
halaman web. Bahkan dengan JavaScript 3. Jawa Stript<br>
JavaScript adalah bahasa pemrograman yang digunakan dalam<br>
pengembangan website agar lebih dinamis dan interaktif. Kalau<br>
sebelumnya kamu hanya mengenal HTML dan CSS, nah sekarang kamu<br>
jadi tahu bahwa Java

## **PEMBAHASAN**

JavaScript adalah bahasa pemrograman yang digunakan dalam<br>pengembangan website agar lebih dinamis dan interaktif. Kalau<br>sebelumnya kamu hanya mengenal HTML dan CSS, nah sekarang kamu<br>jadi tahu bahwa JavaScript dapat mening pengembangan website agar lebih dinamis dan interaktif. Kalau sebelumnya kamu lanya mengenal HTML dan CSS, nah sekarang kamu jadi tahu bahkan dengan JavaScript ini kamu bisa membuat aplikasi, tools, atau bahkan game pada w sebelumnya kamu hanya mengenal HTML dan CSS, nah sekarang kamu jadi tahu bahwa JavaScript dapat meningkatkan fungsionalitas pada<br>halaman web. Bahkan dengan JavaScript ini kamu bisa membuat aplikasi,<br>tools, atau bahkan game jadi tahu bahwa JavaScript dapat meningkatkan fungsionalitas pada<br>halaman web. Bahkan dengan JavaScript ini kamu bisa membuat aplikasi,<br>tools, atau bahkan game pada web.<br>**PEMBAHASAN**<br>**Pembahasan Dari Sisi Teknologi**<br>Aplika **PEMBAHASAN**<br>
tools, atau bahkan game pada web.<br> **PEMBAHASAN**<br> **PEMBAHASAN**<br> **PEMBAHASAN**<br> **PEMBAHASAN**<br> **PEMBAHASAN**<br> **PEMBAHASAN**<br> **PEMBAHASAN**<br> **PEMBAHASAN**<br> **PEMBAHASAN**<br>
Library Jquery. Dalam pembuatan back-end sistem AHASAN<br>
hasan Dari Sisi Teknologi<br>
Aplikasi Back Office Alfagift adalah sebuah aplikasi berbasis web yang dibuat<br>
makan bahasa pemrograman Java dengan framework Spring Boot dan menggunakan<br>
Jquery. Dalam pembuatan back-end **PEMBAHASAN**<br> **Pembahasan Dari Sisi Teknologi**<br>
Aplikasi Back Office Alfagift adalah sebuah aplikasi berbasis web yang dibuat<br>
menggunakan bahasa pemrograman Java denganframework Spring Boot dan menggunakan<br>
Library Jquery **Pembahasan Dari Sisi Teknologi**<br>
Aplikasi Back Office Alfagift adalah sebuah aplikasi berbasis web yang dibuat<br>
menggunakan bahasa pemrograman Java dengan framework Spring Boot dan menggunakan<br>
Library Jquery. Dalam pembu **Pembahasan Dari Sisi Teknologi**<br>
Aplikasi Back Office Alfagift adalah sebuah aplikasi berbasis menggunakan bahasa pemrograman Java denganframework Spring Boot d<br>
Library Jquery. Dalam pembuatan back-end sistem aplikasi Ba Aplikasi Back Office Alfagift adalah sebuah aplikasi berbasis web yang dibuat makan bahasa pemrograman Java dengan framework Spring Boot dan menggunakan baquery. Dalam pembuatan back-end sistem aplikasi Back Office Alfagif

P-ISSN: 1411-3635<br>E-ISSN: 2962-5645<br>Saat edit product, karena pada url aplikasi Back Office bagian manage product masih<br>terdapat product id untuk mengakses product yang ingin di edit dimana pada url tersebut<br>belum terenkri 1411-3635<br>E-ISSN: 2962-5645<br>Saat edit product, karena pada url aplikasi Back Office bagian manage product masih<br>terdapat product id untuk mengakses product yang ingin di edit dimana pada url tersebut<br>belum terenkripsi.<br>**Pe** P-ISSN: 1411-3635<br>E-ISSN: 2962-5645<br>Saat edit product, karena pada url aplikasi<br>terdapat product id untuk mengakses produc<br>belum terenkripsi.<br>**Pembahasan Dari Sisi Interkoneksi dan Ak**<br>Dari sisi Interkoneksi dan aksesibil<br> P-ISSN: 1411-3635<br>
E-ISSN: 2962-5645<br> **E-ISSN: 2962-5645**<br>
Saat edit product, karena pada url aplikasi Back Office bagian manage product<br>
dan terdapat product id untuk mengakses product yang ingin di edit dimana pada u<br>
be paras.<br>1411-3635<br>1962-5645<br>1870 journals.upi-yai.ac.id/index.php/TEKINFO/issue/archive<br>1870 troduct id untuk mengakses product yang ingin di edit dimana pada url tersebut<br>1888 ern kripsi.<br>1888 paras.<br>1888 journals.<br>1888 pa P-ISSN: 1411-3635<br>
E-ISSN: 2962-5645<br>
E-ISSN: 2962-5645<br>
Saat edit product, karena pada url aplikasi Back Office bagian manage product masih<br>
terdapat product id untuk mengakses product yang ingin di edit dimana pada url t P-ISSN: 1411-3635<br>E-ISSN: 2962-5645<br>Saat edit product, karena pada url aplikasi Back Office bagian manage product masih<br>terdapat product id untuk mengakses product yang ingin di edit dimana pada url tersebut<br>belum terenkr

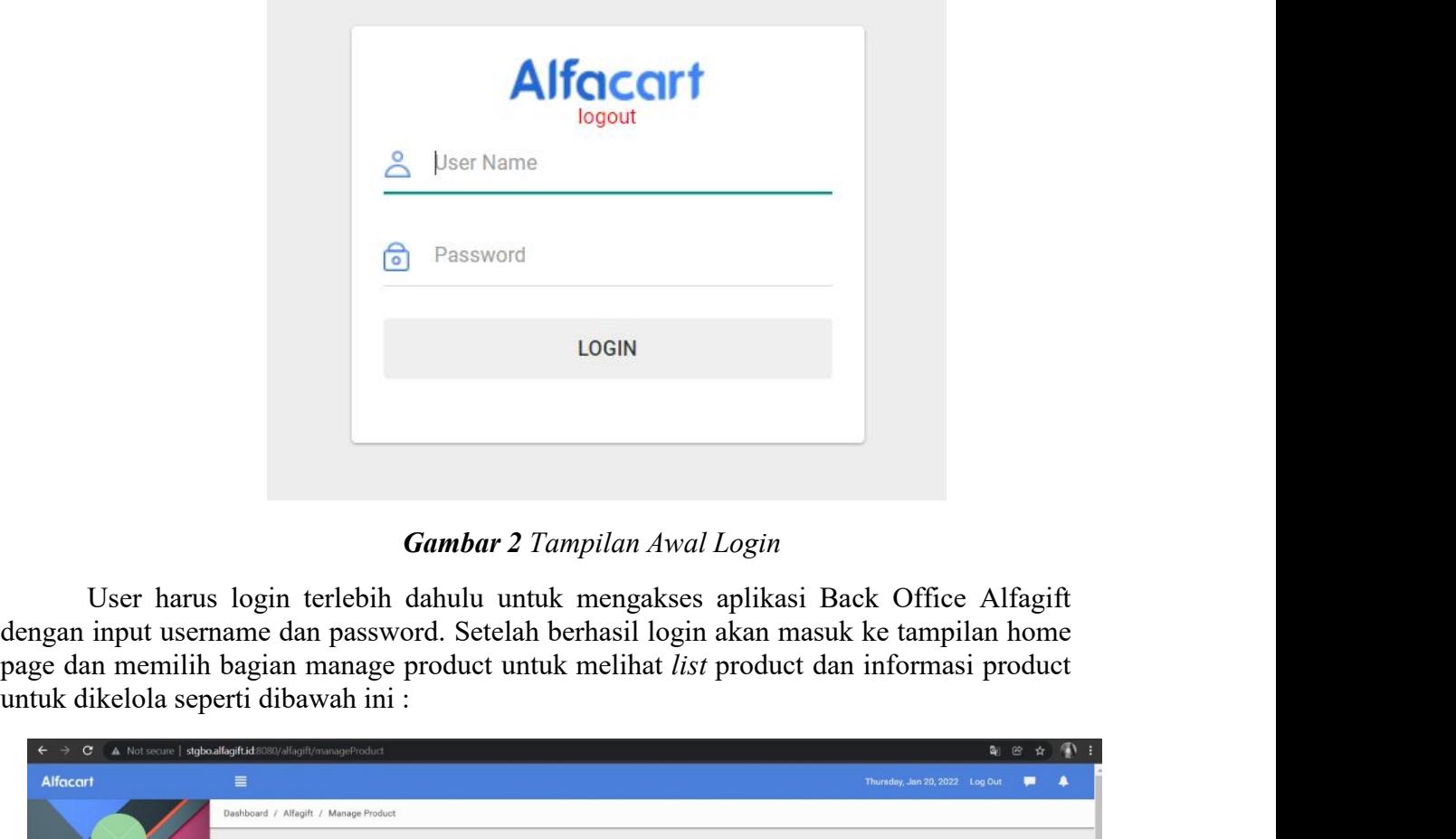

| $\leftarrow$ $\rightarrow$ $\mathbf{C}$ A Not secure   stgbo.alfagift.id:8080/alfagift/manageProduct |                       |          |                                                                |               |                                                         |                   |                                    | $\mathbf{Q}_0$                      | $\circledR$<br>$\mathbf{r}$ | $\bigcirc$ |
|----------------------------------------------------------------------------------------------------|-----------------------|----------|----------------------------------------------------------------|---------------|---------------------------------------------------------|-------------------|------------------------------------|-------------------------------------|-----------------------------|------------|
| Alfacart                                                                                             |                       | $\equiv$ |                                                                |               |                                                         |                   | Thursday, Jan 20, 2022 Log Out     |                                     | ш                           | ▲          |
| faried fitri                                                                                         |                       |          | Dashboard / Alfagift / Manage Product<br><b>Manage Product</b> |               |                                                         |                   |                                    |                                     |                             |            |
| <b>My as</b><br>ADMIN BO<br>ALFAGIFT                                                                 | $\mathcal{L}$         | Action   |                                                                | <b>SUBMIT</b> | <b>+ MASS UPLOAD</b>                                    | DOWNLOAD TEMPLATE |                                    | EXPORT TO EXCEL                     |                             |            |
| ALFAMIKRO                                                                                            | $\,$                  |          |                                                                |               |                                                         | SKU Bundle:       | <b>C SYNC SKU TO SAT</b>           | HISTORY SYNC TO SAT                 |                             |            |
| 8<br>Anggota                                                                                         | $\,$                  |          |                                                                |               |                                                         |                   |                                    |                                     |                             |            |
| ଛ<br>Anggota                                                                                         | $\,$                  |          |                                                                |               |                                                         |                   |                                    | Show:                               | 10 <sub>2</sub>             |            |
| S B2B                                                                                                | $\mathcal{L}$         |          |                                                                |               | <b>Product Name</b>                                     | SKU               | PLU                                | Sale Price                          |                             |            |
| B2B Aggregator                                                                                       | $\lambda$             |          | $\Box$                                                         | Q SEARCH      | $\mathsf Q$                                             | $\alpha$          | $\alpha$                           | Start.                              |                             |            |
| CATALOG                                                                                              | $\,$                  |          |                                                                | RESET         |                                                         |                   |                                    | To                                  |                             |            |
| <b>S</b> CMS                                                                                         | $\lambda$             |          |                                                                |               |                                                         |                   |                                    |                                     |                             |            |
| <b>CUSTOMER</b><br>ଛ                                                                                 | $\boldsymbol{\Sigma}$ |          | $\Box$                                                         | Edit          | Dove Shampoo Total Damage Treatment 160ml               | A13820006071      | 320062 Activate Windows            | Go to Settings to activate Windows. |                             |            |
| Kelola Toko<br>ଛ                                                                                     | $\boldsymbol{\Sigma}$ |          |                                                                |               |                                                         |                   |                                    |                                     |                             |            |
|                                                                                                    |                       |          |                                                                |               | Gambar .3 Tampilan Homepage Alfagift Manage Product (1) |                   |                                    |                                     |                             |            |
|                                                                                                    |                       |          |                                                                |               |                                                         |                   | TEKINFO VOL. 24, NO. 1, April 2023 |                                     |                             |            |

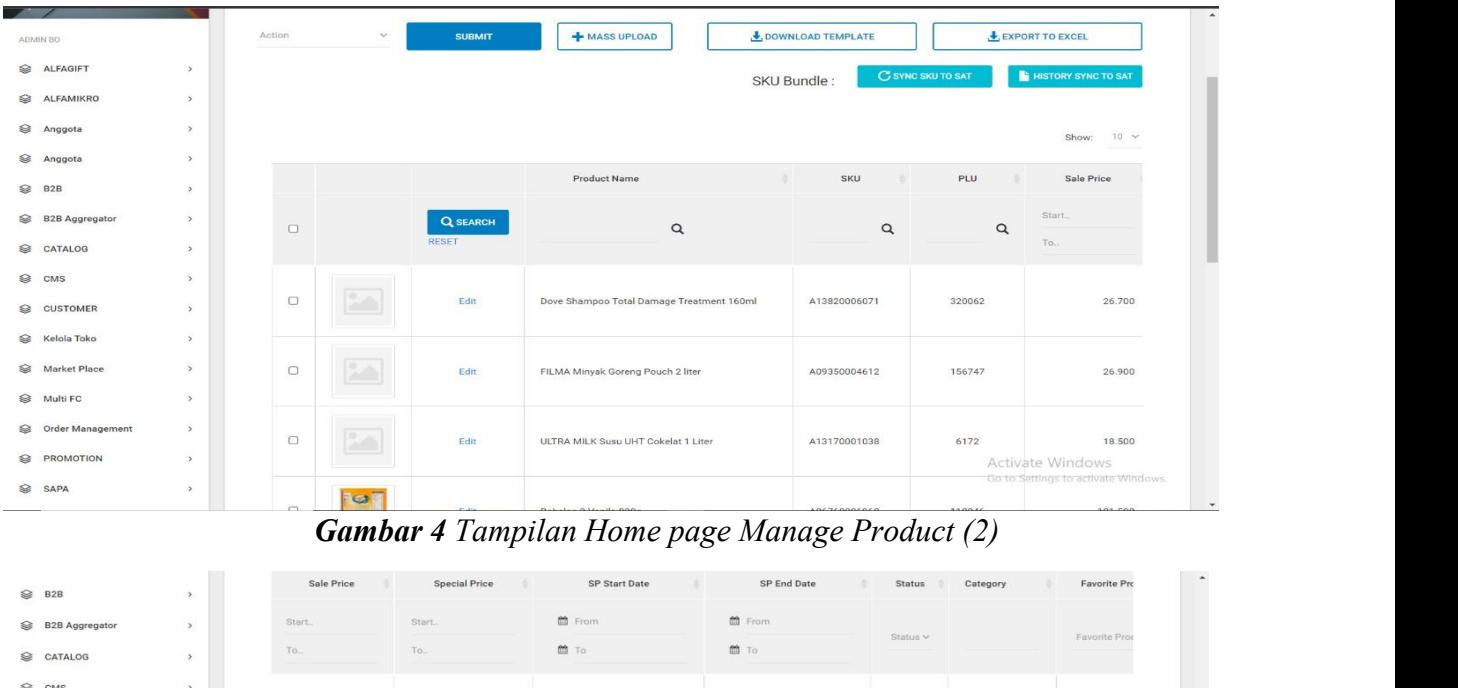

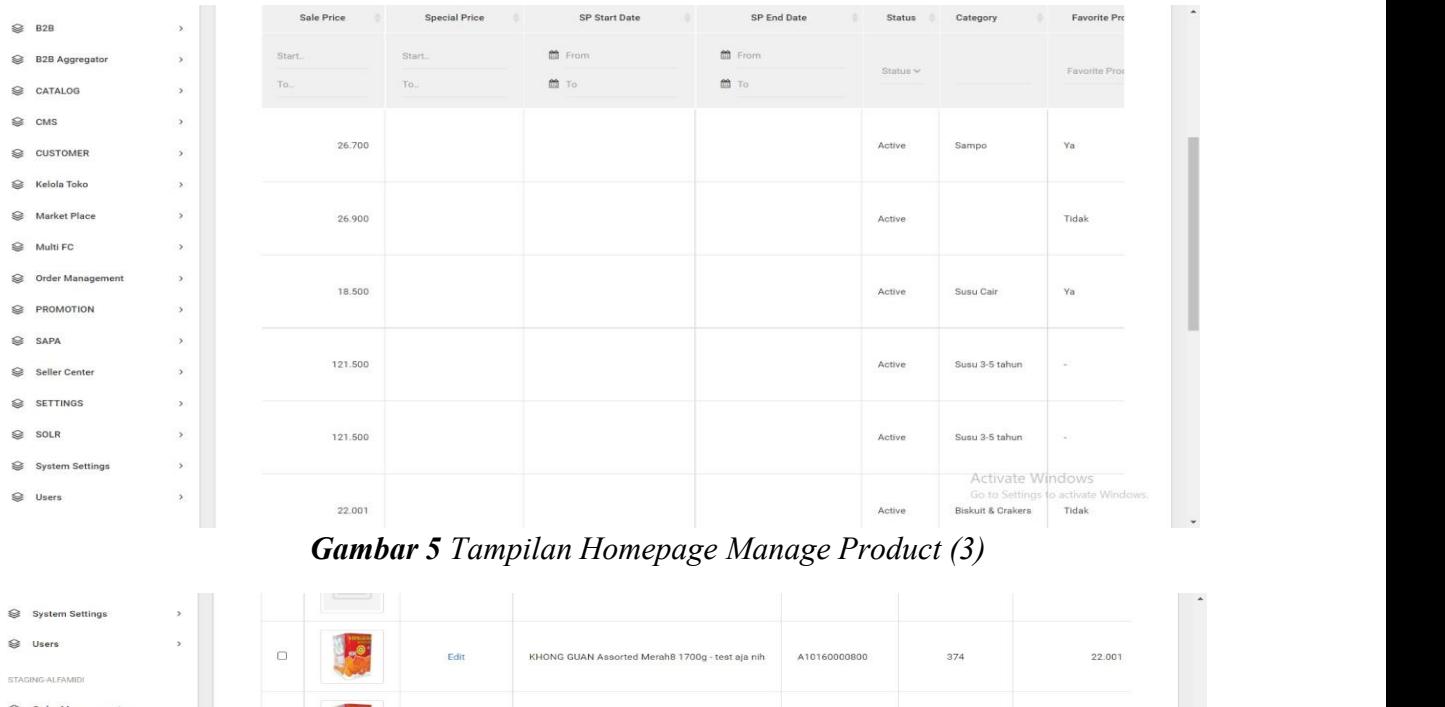

| <b>System Settings</b><br>ଛ           |        |   |      |                                                                                                    |                |         |             |
|---------------------------------------|--------|---|------|----------------------------------------------------------------------------------------------------|----------------|---------|-------------|
| ଛ<br><b>Lisen</b><br>STAGING-ALFAMIDI | $\Box$ |   | Edit | KHONG GUAN Assorted Merah8 1700g - test aja nih                                                                                                    | A10160000800   | 374     | 22.001      |
| ଛ<br>Order Management                 | $\Box$ |   | Edit | KHONG GUAN Assorted Merah8 1800g - test aja nih                                                                                                    | MP556250001723 | 1000001 | 22.001      |
|                                       | $\Box$ |   | Edit | KHONG GUAN Assorted Merah8 2000g - test aja nih                                                                                                    | MP556250001724 | 1000002 | 22.001      |
|                                       | $\Box$ | ę | Edit | Pringles Original 107g                                                                                                    | A10040005239   | 125066  | 1.000       |
|                                       | $\Box$ |   | Edit | YOU C1000 Orange Water 500ml                                                                                                    | A12740006087   | 110127  | 8.000       |
| Tampilan edit seperti dibawah ini:    |        |   |      | First<br><b>Gambar 6</b> Tampilan Home Page Manage Product (4)<br>Selain menampilkan home page Manage Product, didalam manage product user<br>mempunyai akses untuk mengedit product product yang ada di aplikasi Back Office Alfagift. |                |         | 403<br>Last |
|                                       |        |   |      |                                                                                                    |                |         |             |

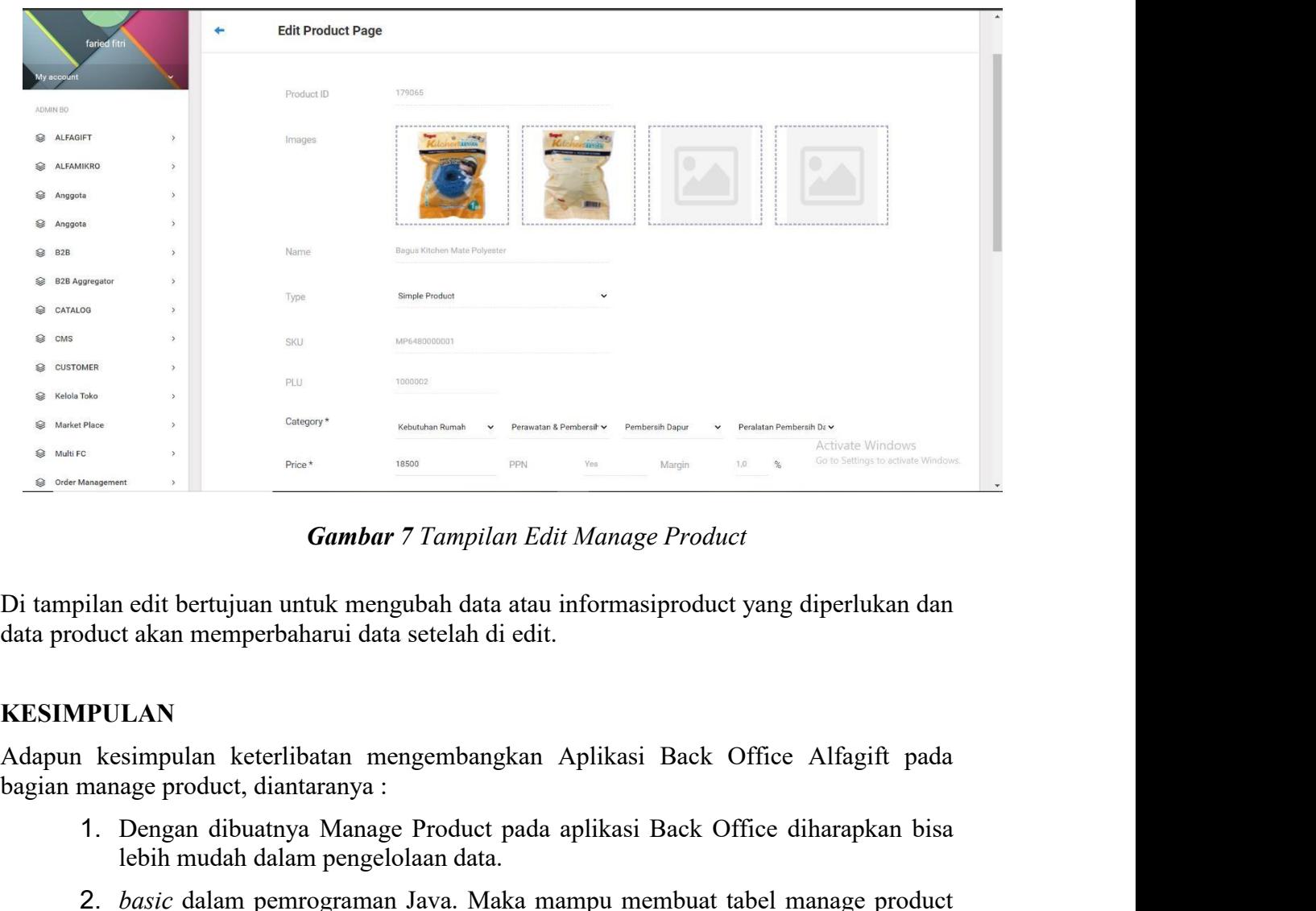

# **KESIMPULAN**

- 
- 1. Dengan dibuatnya Manage Product pada aplikasi Back Office Alfagift pada alti mengembangkan Aplikasi Back Office Alfagift pada aplikasi Back Office diharapkan bisa kesemuatnya keterlibatan mengembangkan Aplikasi Back Off **Cambar** 7 Tampilan Edit Manage Product<br>
and the bertujuan untuk mengubah data atau informasiproduct yang diper<br>
t akan memperbaharui data setelah di edit.<br> **LAN**<br>
simpulan keterlibatan mengembangkan Aplikasi Back Office A **2.** *basic* dalam emperbaharui data atau informasiproduct yang diperlukan dan dalam memperbaharui data setelah di edit.<br> **IPULAN**<br>
1. kesimpulan keterlibatan mengembangkan Aplikasi Back Office Alfagift pada<br>
1. Dengan dib dimana perancangan Restfull APInya menggunak bahasa pemrograman Java Panda antara memperbaharui data setelah di edit.<br> **LAN**<br>
simpulan keterlibatan mengembangkan Aplikasi Back Office Alfagift pada age product, diantaranya n edit bertujuan untuk mengubah data atau informasiproduct yan takan memperbaharui data setelah di edit.<br> **LAN**<br>
simpulan keterlibatan mengembangkan Aplikasi Back Office<br>
age product, diantaranya :<br>
Dengan dibuatnya Manage Di tampilan edit bertujuan untuk mengubah data atau informasipro<br>
data product akan memperbaharui data setelah di edit.<br> **KESIMPULAN**<br>
Adapun kesimpulan keterlibatan mengembangkan Aplikasi Ba<br>
bagian manage product, dianta AdapinNesisim Median mengembangkan Aplikasi Back Office Alfagift pada<br>
bagian manage product, diantaranya :<br>
1. Dengan dibuatnya Manage Product pada aplikasi Back Office diharapkan bisa<br>
lebih mudah dalam pengelolaan data 1. Dengan dibuatnya Manage Product pada aplikasi Back Office diharapkan bisa<br>
1. Dengan dibuatnya Manage Product pada aplikasi Back Office diharapkan bisa<br>
1. *basic* dalam pemrograman Java. Maka mampu membuat tabel manage 2.*basic* dalam pemrograman Java. Maka mampu membuat tabel manage product<br>dimana perancangan Restfull APInya menggunak bahasa pemrograman Java<br>dengan framework Sprin Boot.<br>**DAFTAR PUSTAKA**<br>Adani, M. R. (2020, Agustus 7).

- 
- https://www.sekawanmedia.co.id/blog/belajar-mongodb/
- https://www.dicoding.com/blog/apa-itu-database/
- dengantramework Sprin Boot.<br>
DAFTAR PUSTAKA<br>
Adani, M. R. (2020, Agustus 7). Pengenalan Apa Itu Framework/<br>
Retrieved from https://www.sekawanmedia.co.id/blog/pengertian-framework/<br>
Adani, M. R. (2021, Febuari 26). Mengen From https://www.sekawanmedia.co.id/blog/pengertian-framework/<br>Retrieved from https://www.sekawanmedia.co.id/blog/pengertian-framework/<br>M. R. (2021, Febuari 26). Mengenal Kegunaan MongoDB. Retrieved from<br>https://www.sekawa **ITHE TAR FUSTANA**<br>
Adani, M. R. (2020, Agustus 7). Pengenalan Apa Itu Framework<br>
Retrieved from https://www.sekawanmedia.co.id/blog/pengertian-framework/<br>
Adani, M. R. (2021, Febuari 26). Mengenal Kegunaan MongoDB. Retrie
- https://surabaya.proxsisgroup.com/pengertian-java/
- pournals.upi-yai.ac.id/index.php/TEKINFO/issue/archive<br>
E-ISSN: 2962-5645<br>
K, Y. (2019, Mei 25). Pengertian Jquery Serta Fungsinya. Retrieved from https://www-<br>
niagahoster-co-id.translate.goog/blog/jquery-<br>
adalah/?\_x\_tr\_ niagahoster-co-id.translate.goog/blog/jqueryadalah/? x tr sl=id& x tr tl=id& x tr hl=id& x tr pto=sc
- Rizal, D. H. (2020, December 27). Spring Boot Menyederhanakan Semuanya. Retrieved from https://medium.com/the-legend/spring-boot-31097079b349#:~:text=Spring%20Boot%20adalah%20salah,dan%20menjalankan %20aplikasi%20berbasis%20spring